# **CNAOB®**

# $AOB182E-$ 多功能网络电力仪表 使用说明书 V17.1

奥博电 气 有限公司

# **CNAOB**®

## AOB182E-□□Y

## 多功能网络电力仪表使用说明书 V17.1

#### 一、概述

 多功能网络电力仪表(以下简称仪表)可测量所有常用的电力参数(电压、电流、频率、功率、 功率因数、电能),并可附加开关量输入DI、报警DO、模拟量、通讯、电能脉冲等输出功能。

### 二、技术参数

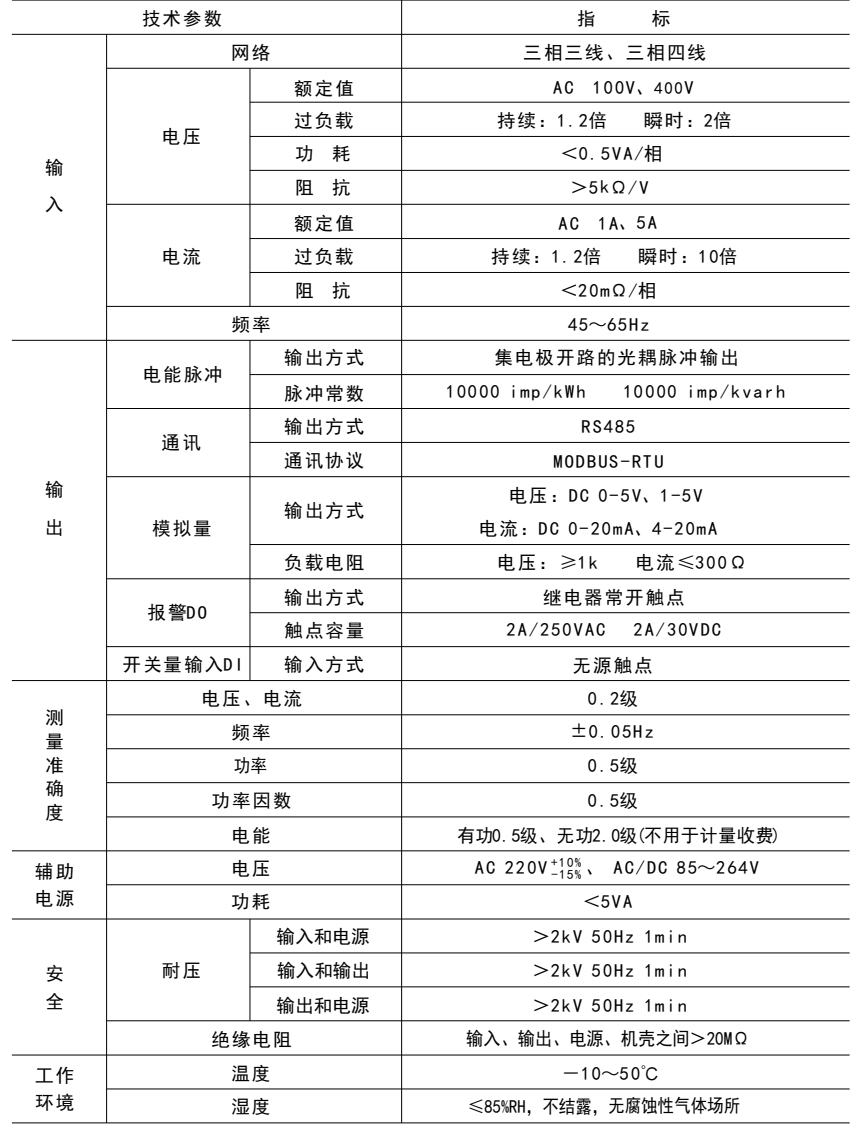

### 三、型号定义

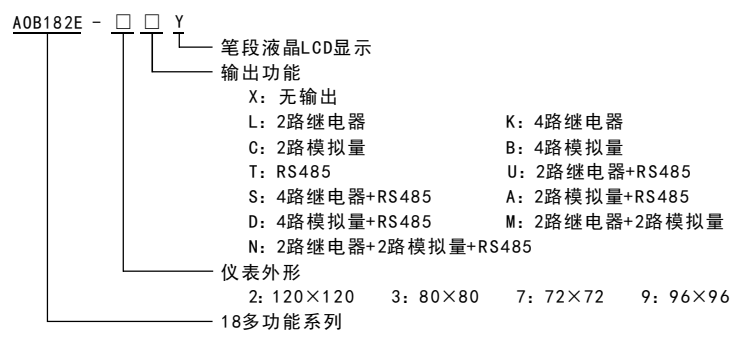

注:1)仪表外形为2、9时,开关量输入DI为4路

2) 仪表外形为3、7且输出功能代码非D、M、N、S时,开关量输入DI为2路

3) 仪表外形为3、7时,无电能脉冲输出(可选择电能脉冲输出替代2路开关量输入DI)

表2

#### 四、安装与接线

4.1 外形及安装开孔尺寸(单位: mm)

120×120  $80 \times 80$ 7 2×7 2 9 6×9 6 宽 9 6 7 2  $\overline{80}$ 120 高 9 6 7 2 8 0 120 宽 9 2 6 8 7 6 112 高 9 2 6 8 7 6 112 仪表外形 壳体尺寸 安装开孔尺寸<br> 宽 高 宽 高 深 宽 高 9 1 6 7 7 5 110 深 9 1 6 7 7 5 110 宽 8 0 100 8 0 面框尺寸 | 壳体尺寸 80 | 112 | 112 | 3 输出模块 数量 3 3 3

4.2 安装方法

 根据仪表外形在上表中选择对应的安装开孔尺寸,在安装屏面上开一个孔,仪表嵌入安装孔后, 将两个夹持件放入仪表壳体的夹持槽内,用手推紧即可。

4.3 端子排列与接线说明(以仪表壳体上接线图为准)

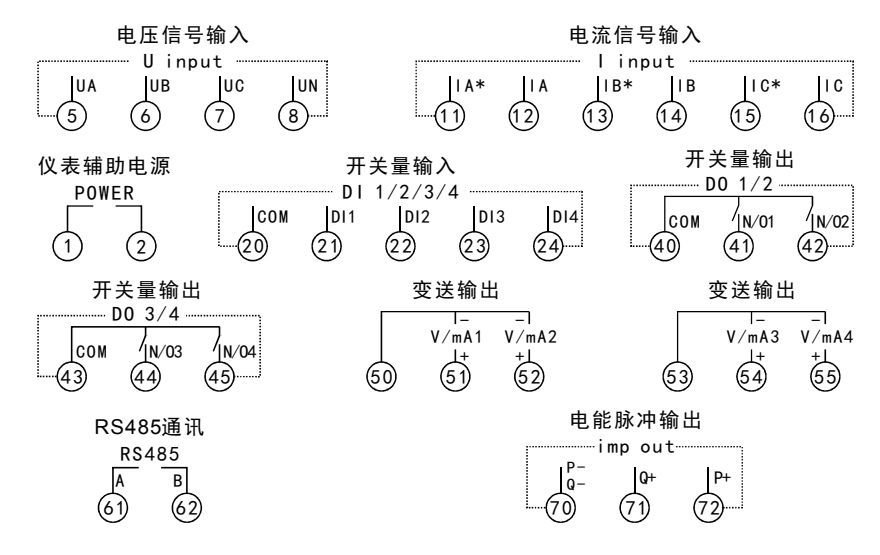

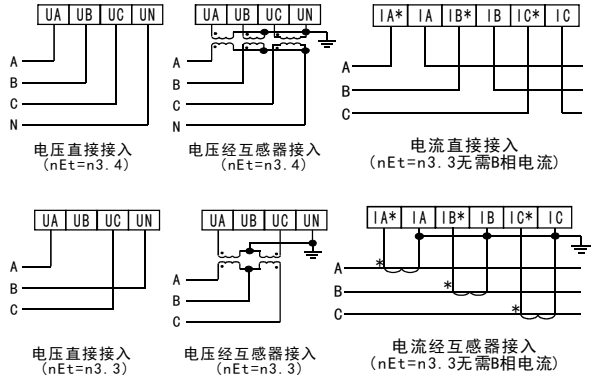

### 五、编程与使用

5.1 面板说明

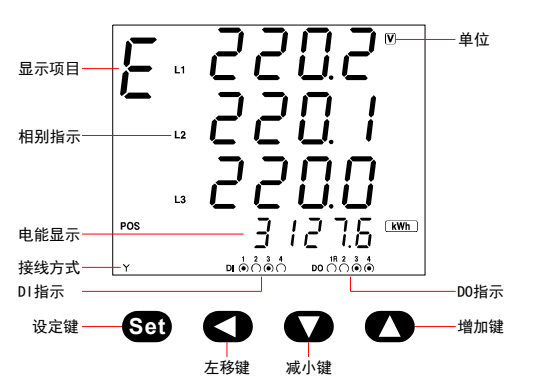

接线端子标识说明:

POWER:仪表辅助电源输入端口

U input: A、B、C三相电压信号输入端口 I input: A、B、C三相电流信号输入端口 COM、DIx(x为1 $\sim$ 4):

开 关 量 输 入 的 公 共 端 、 第 x路 输 入 端  $COM, N/0x (x21 \sim 4)$ :

继电器输出的公共端、第x路常开端

+、-:模拟量变送输出的+端、-端

A、B:RS485接口的A端、B端

无显示项目: 电量参数 E: 电能参数 d: 平均值、最大最小值、需求值参数 L1、L2、L3: A相、B相、C相 L1-2、L2-3、L3-1: AB相、BC相、CA相 Σ : 总的 MAX: 最大 MIN: 最小 AVE: 平均 CUR: 当前 Ÿ : 三相四线  $\Delta$ : 三相三线 : 通讯状态 POS: 正向 NEG: 反向 MENU:编程状态 DI : 开关量输入 DO : 开关量输出  $\bigcap$ : DI、DO处于OFF状态 ۵ : DI、DO处于ON状态 R : DO可用于上位机控制

5.2 按键说明

设定键: 测量值显示模式下, 持续按住该键2s, 仪表提示"codE", 输入正确的密码后 (初始密码为0), 再次按一下该键仪表将进入主菜单编程模式。

在编程模式下,该键用于保存当前菜单参数值并进入下一菜单。

- 左移键:测量值显示模式下,持续按住该键2s,仪表提示"codE",输入正确的密码后,按一下设定键 仪表将进入输出菜单编程模式(仪表无输出功能时此操作无效)。 测量值显示模式下,按一下该键可切换显示项目(无显示项目、E、d)。 编程模式下该键用于将光标左移一位。
- 减少键:测量值显示模式下,按一下该键仪表将返回上一显示界面;持续按住该键2s仪表会显示软件版本号。 编程模式下,该键用于将菜单参数值递减。
- 增加键:测量值显示模式下,按一下该键仪表将切换至下一显示界面;持续按住该键2s,仪表提示"codE", 输入正确的密码后,按一下设定键仪表将进入清零和重置菜单编程模式。 编程模式下,该键用于将菜单参数值递增。
- 5.3 显示方式diSP说明

对di SP菜单编程可选择以下10种显示方式。

无显示项目时,手动切换显示界面后30s仪表自动返回到di SP设定的显示方式。

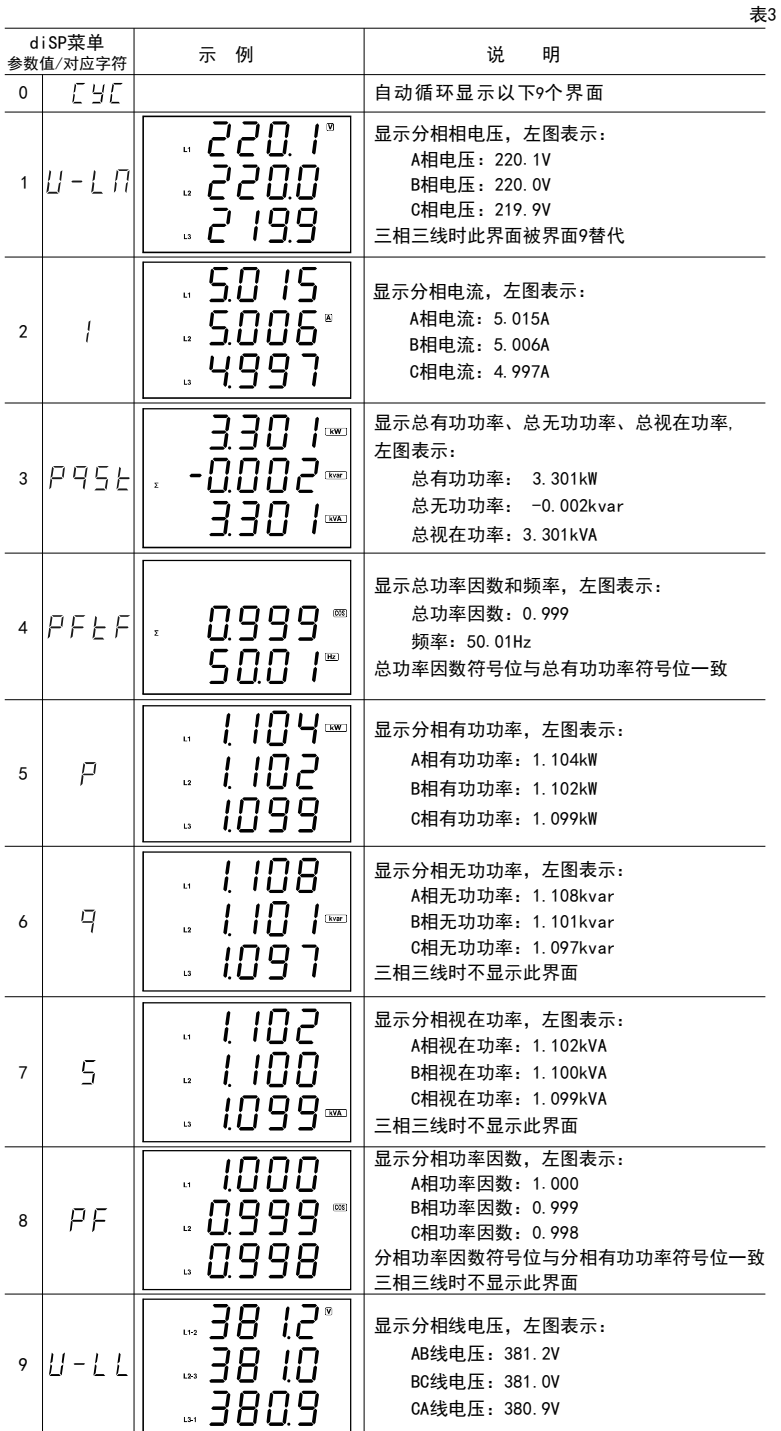

4 5. 平均值、最大最小值、需求值显示界面说明 显示项目为d时,可手动切换以下9个显示界面。

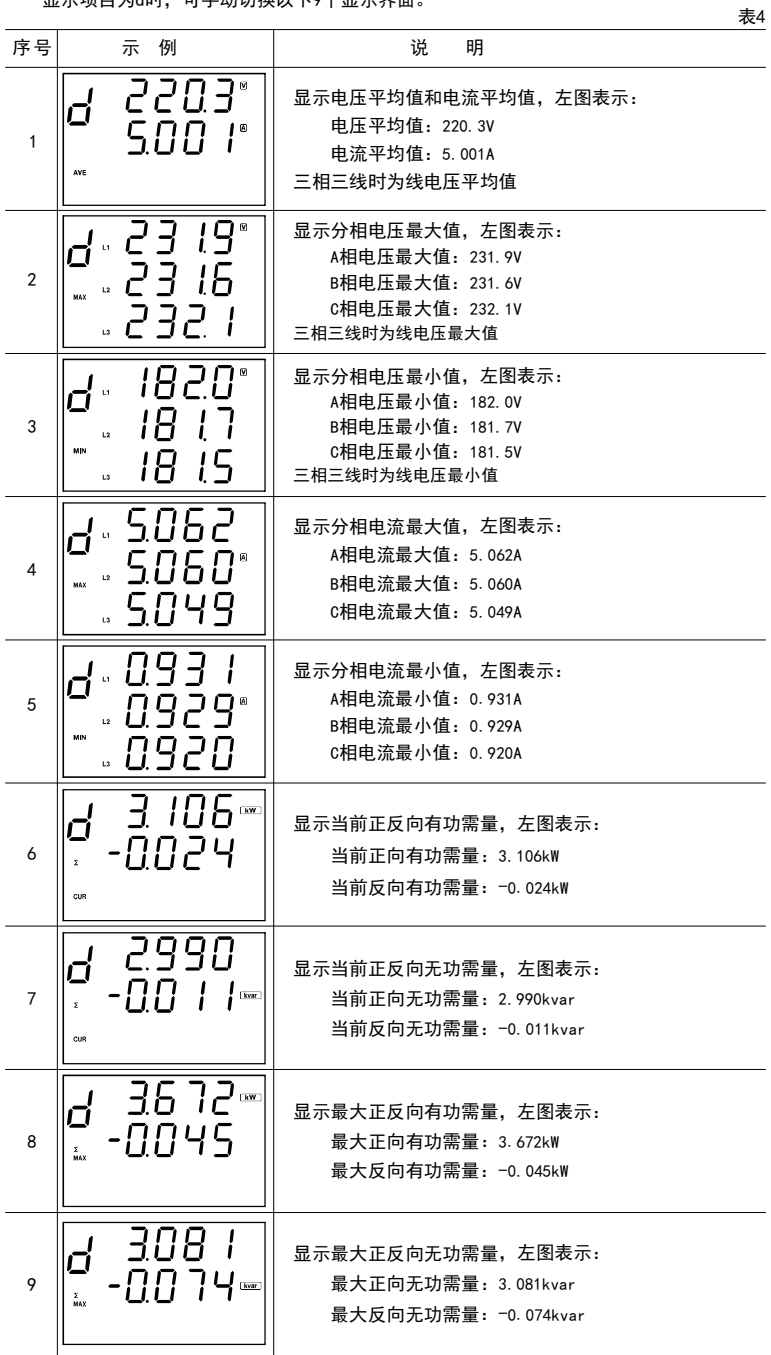

#### 5.5 显示对象Eobj说明

对Eobj菜单编程可选择以下5种显示方式。

显示项目为E时,手动切换显示界面后30s仪表自动返回到Eobj设定的显示对象。

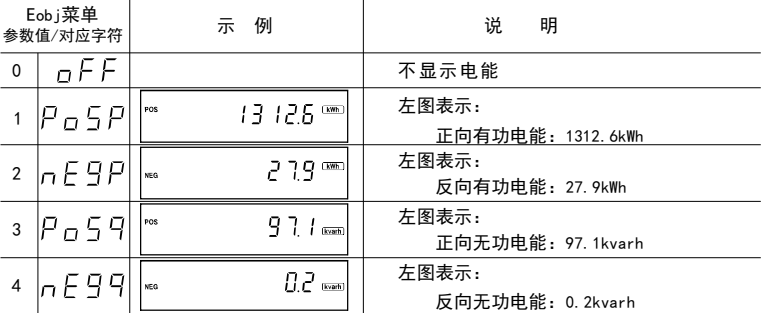

#### 5. 6 菜单结构说明

测量值显示模式下分别持续按住SE T键、左移键或增加键2s可进入对应编程模式。 编程模式下持续按住SET键2s或120s内无按键操作仪表返回测量值显示模式。

表6

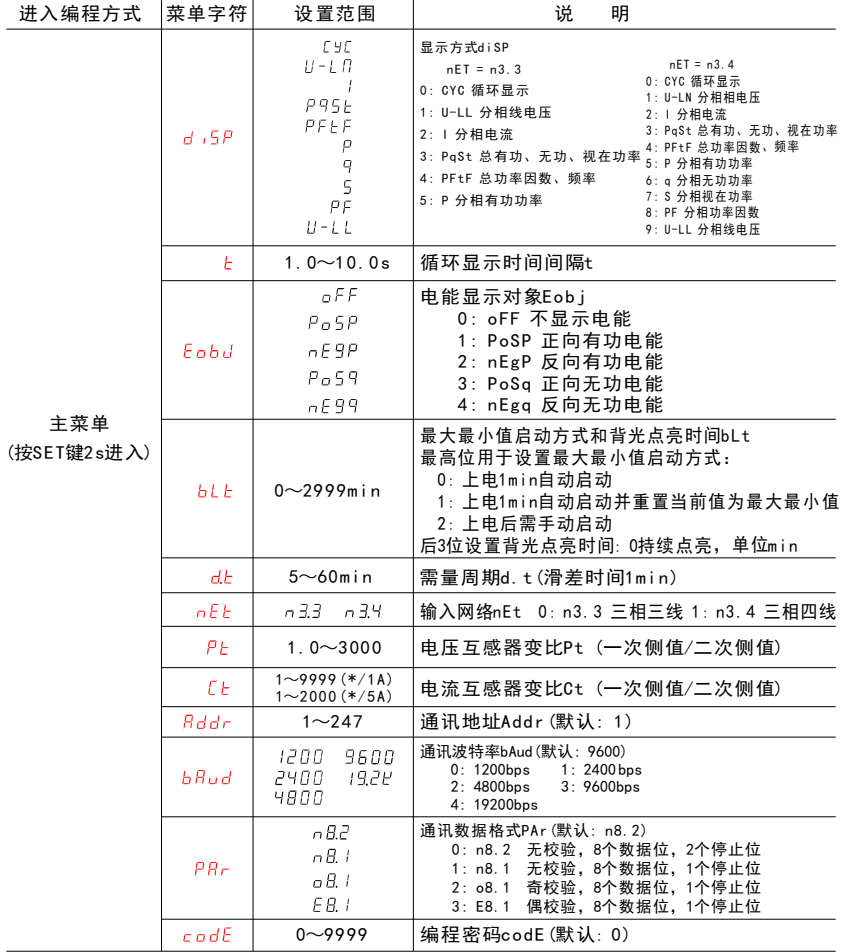

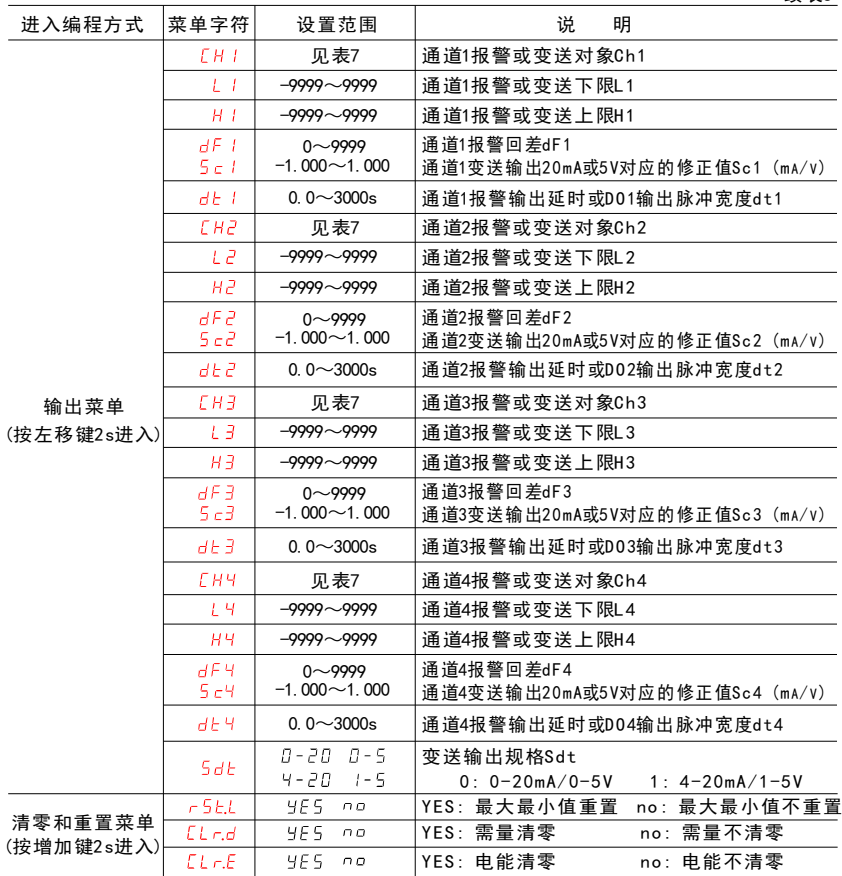

说明: L1~4、H1~4、dF1~4小数点位置随Ch1~4而变

5.7 报警或变送对象列表

表7 值 对象 说明 值 对象 说明 |值|对象| 说明 |值|对象 | 说明 说明 值 对象 说明 值 0  $GFF$ 元 9  $|c|$ C相电流 1 8 A相无功功率 | 27 | *RU 9U* |电压平均值 1 |URb| AB线电压 |10|FrE9| 频率 1 9 B相无功功率 | 28 | flu9 | |电流平均值  $q_\mathrm{c}$ 2 Ubc BC线电压 1 1 总有功功率 2 0 C相无功功率  $29$ 当前正向有功需量  $3|U_cR|$  CA线电压  $|12$ 总无功功率 2 1 A相视在功率 | 30  $LdPn$ 当前反向有功需量  $4$   $U$   $R$   $A$  相 电 压 13 总视在功率 22 B相视在功率 | 31 1049月当前正向无功需量 5 | *LI*b | B相电压 1 4 PFE 总功率因数 2 3  $5c$ C相视在功率 32  $L d9n$ 当前反向无功需量  $6$   $Uc$  C相电压 1 5 A相有功功率 2 4 A相功率因数 7 B A相电流 1 6 B相有功功率 |25| PFb | B相功率因数 8 1b B相电流 17 C相有功功率 2 6 C相功率因数

5.8 报警或变送输出编程说明

L1~4、H1~4、dF1~4的设定值按式1进行计算。

设定值 = 预期的一次侧值÷互感器变比

………… (式1)

- 如:仪表输入网络三相四线,输入规格220V、400/5A,将其四路开关量输出分别对应到A相电压、 A相电流、A相有功功率、频率,实现180V~240V、100A~360A、50kW~100kW、48Hz~52Hz超范 围报警。设置方法如下:
- 1)将Ch1~Ch4分别设置为UA、IA、PA、FrEq
- 2)将L1~L4分别设置为180. 0*、*1. 250*、*625*、*48. 00
- 3)将H1~H4设置分别为240. 0*、*4. 500*、*1250*、*52. 00
- 4) 将dF1~dF4设置为0
- 5)将dt1~dt4设置为0
- 实现:A相电压低于180V或高于240V时0UT1端口继电器接通,反之则断开; A相电流低于100A或高于360A时0UT2端口继电器接通,反之则断开; A相有功功率低于50kW或高于100kW时0UT3端口继电器接通,反之则断开; 频率低于48Hz或高于52Hz时OUT4端口继电器接通,反之则断开。

#### 六、 注意事项

6 .1 使用前请确认仪表输入网络、输入规格、功能配置与实际需求是否一致。

#### 七、通讯信息

仪表提供的RS485通讯接口采用MODBUS-RT U通讯协议。支持的功能码如下:

表8

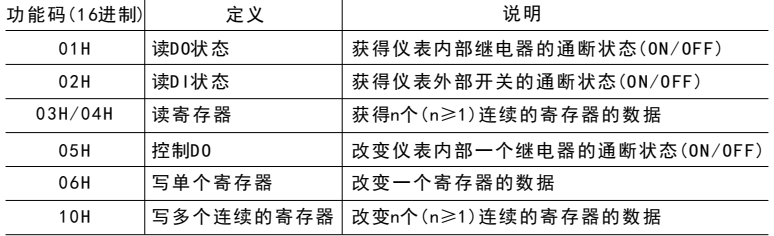

7 .1 菜单参数地址区:03H/04H读,06H/10H写

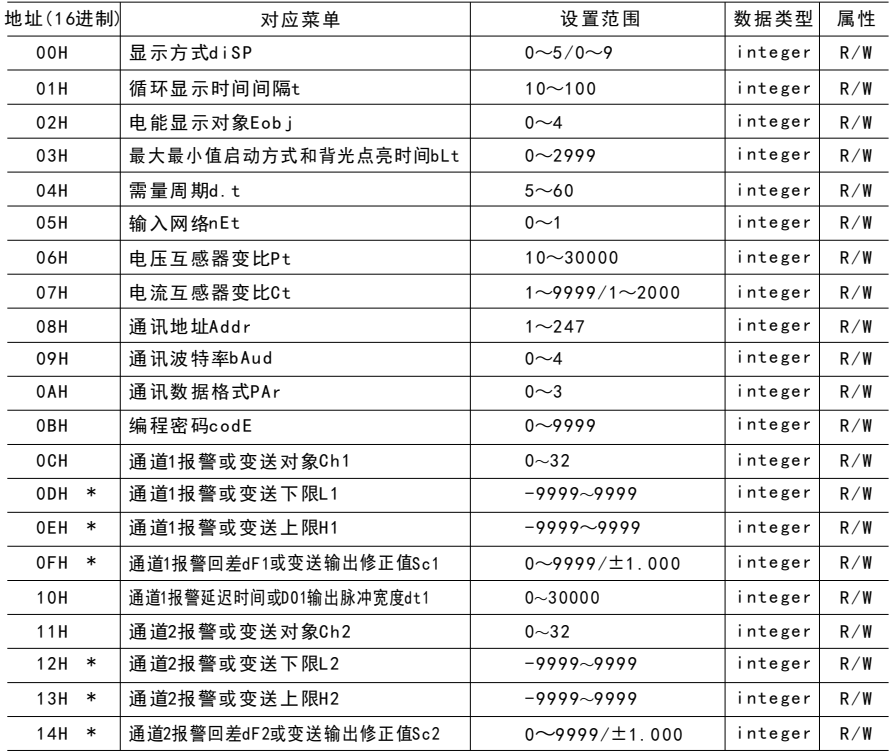

<sup>6</sup> .2 通电前请再次确认仪表辅助电源和输入信号,并检查接线是否正确。

<sup>6</sup> .3 仪表不应受到敲击、碰撞和剧烈振动,使用环境应符合技术要求。

续表9

表10

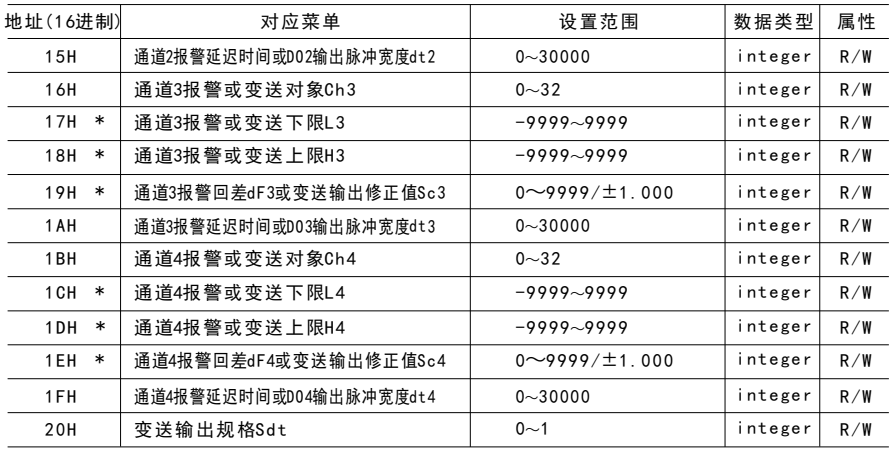

7 .2 扩展接口地址区:0 3H/04H读,06H/10H写

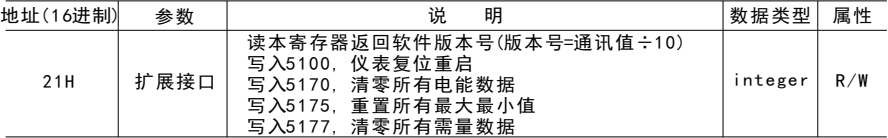

7 .3 电量参数地址区:03H/04H读,10H写

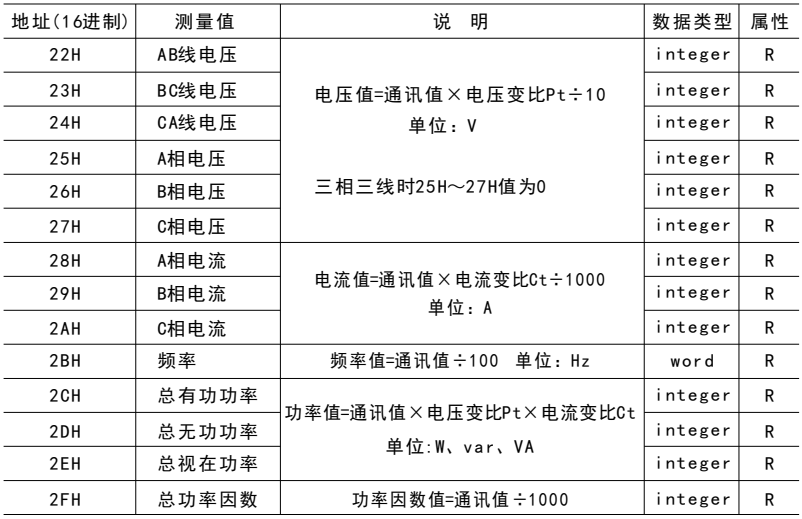

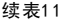

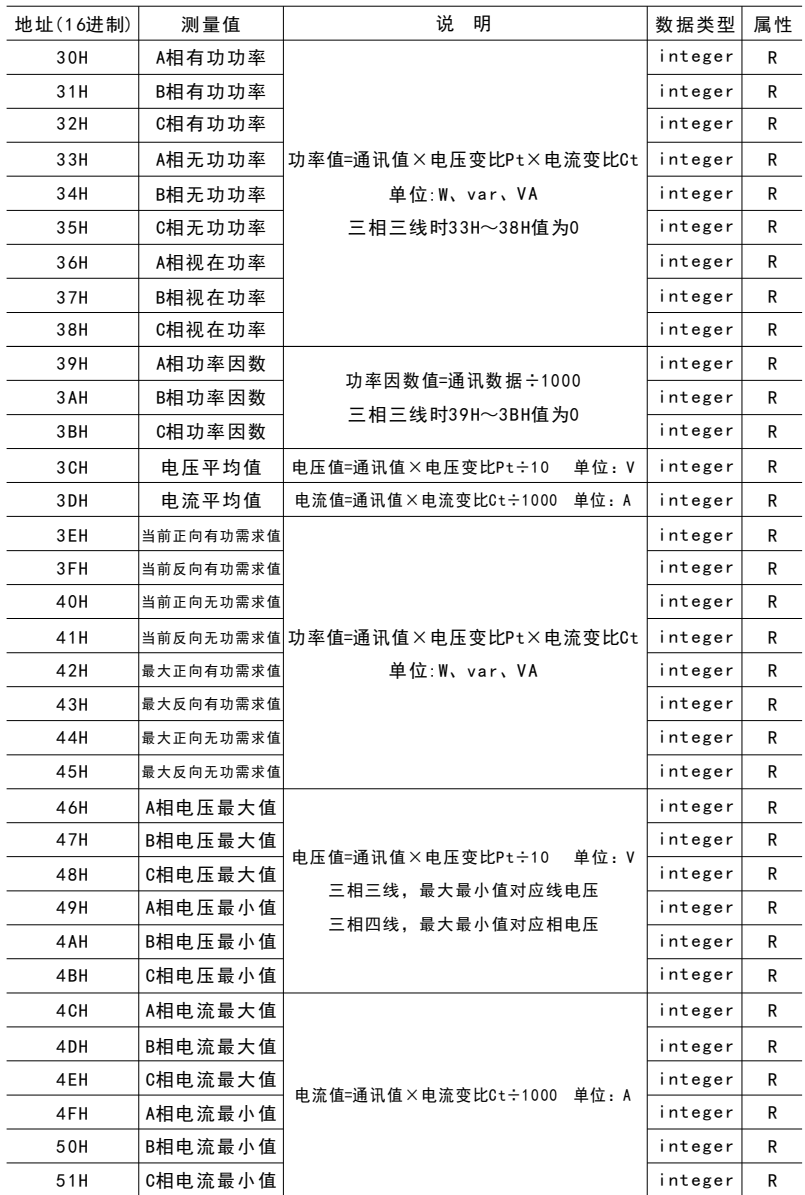

 $-11-$ 

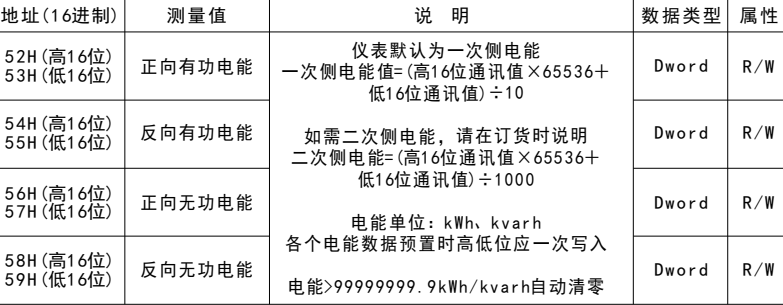

7.4 DI(外部开关输入)地址区: 02H读 202H读 2009 - 2009 - 2009 - 2009 - 2009 - 2009 - 2009 - 20

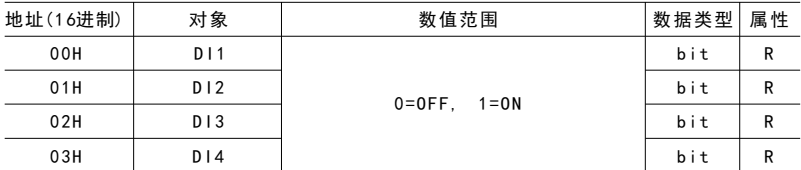

7 .5 DO(内部继电器输出)地址区:01H读,05H写

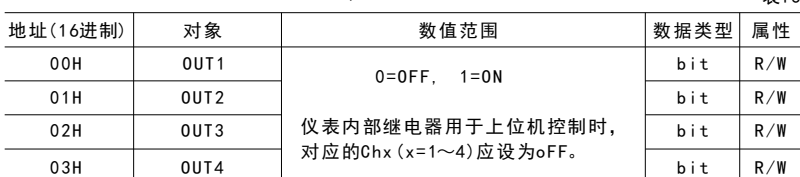

- 7 .6 说明:
- 7 .6.1 数据类型
	- bit:1位二进制位,数值范围0~1 integer:1 6位有符号整数,负数用补码表示,数值范围-32768~32767 word:1 6位无符号整数,数值范围0~65535 Dword:3 2位无符号整数,数值范围0~4294967296
- 7 .6.2 属性:R只读 R/W可读写
- 7.6.3 输出菜单:地址内标注了\*的Lx、Hx、dFx菜单,其参数值根据Chx(x=1~4)设置作如下处理 电压对象: 参数值=通讯值÷10 (V) 电流对象: 参数值=通讯值÷1000 (A) 频率对象:参数值=通讯值÷1 00 (Hz) 功率对象:参数值=通讯值 ( W、var、VA) 功率因数对象:参数值=通讯值÷1000

地 址: 浙江省台州市仙居县永安工业集聚区春晖中路7号 电话: 0576-89321699 89321799 传 真 :0 5 7 6 - 8 9 3 2 1 7 7 7 服 务 申 话: 400-087-5588 Http://www.cnaob.com E - m a i l : c n a o b @ c n aob . c o m 奥 博 电 气 有限公司

续表1 1

 $#12$